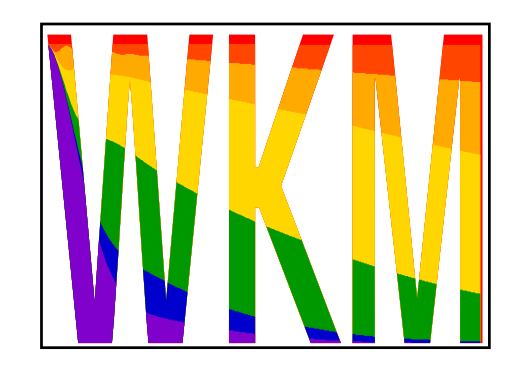

# WKM $E = 1$  . The contract  $\mathcal{L}$  and  $\mathcal{L}$  and  $\mathcal{L}$  and  $\mathcal{L}$  are form the reference  $\mathcal{L}$  . The contract of  $\mathcal{L}$

# | Version 0.992 <sup>|</sup>

Wolfgang Kopmann **imnf** TU Braunschweig

Ausgabe vom 18. Oktober 2000

## Inhaltsverzeichnis

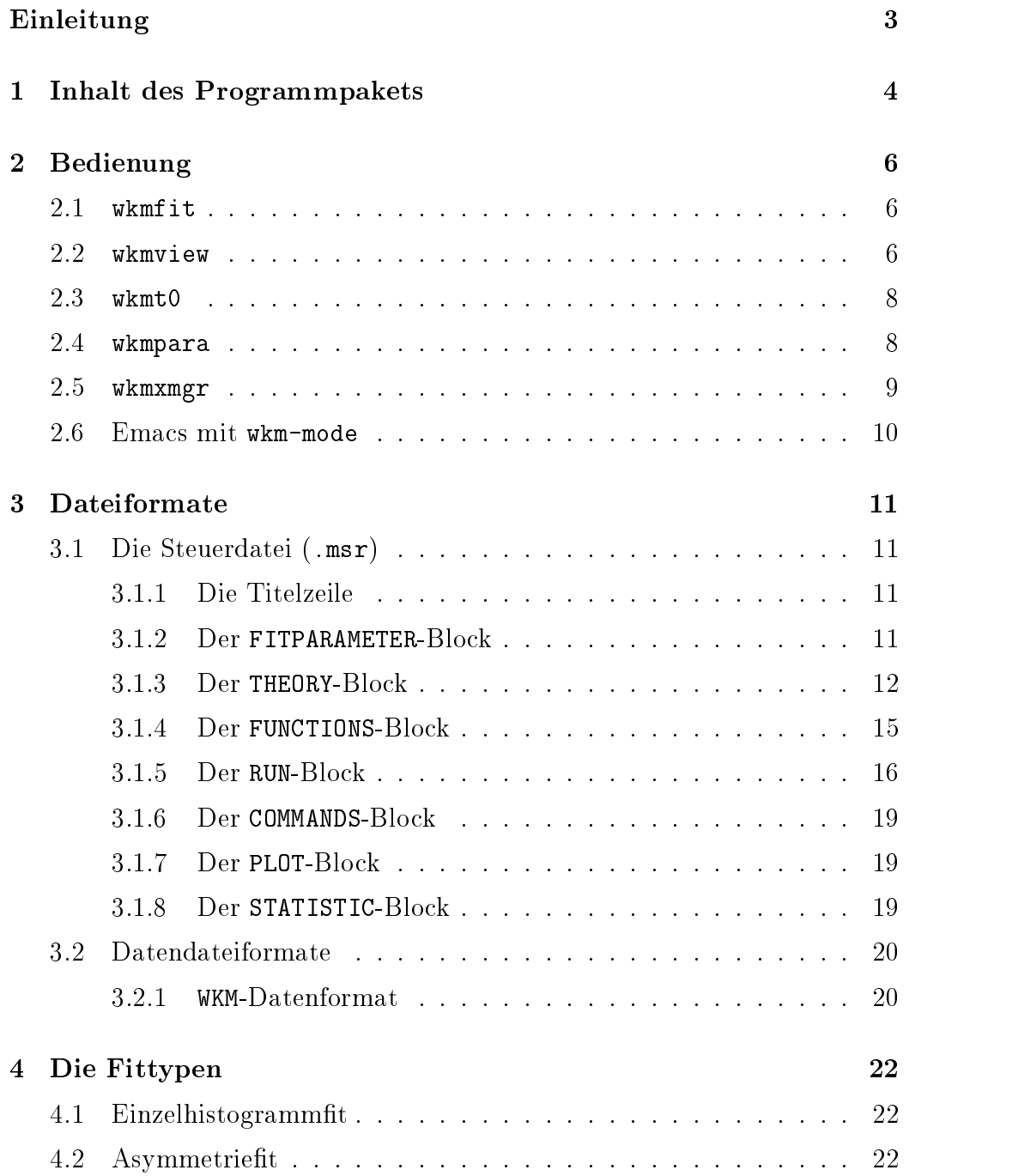

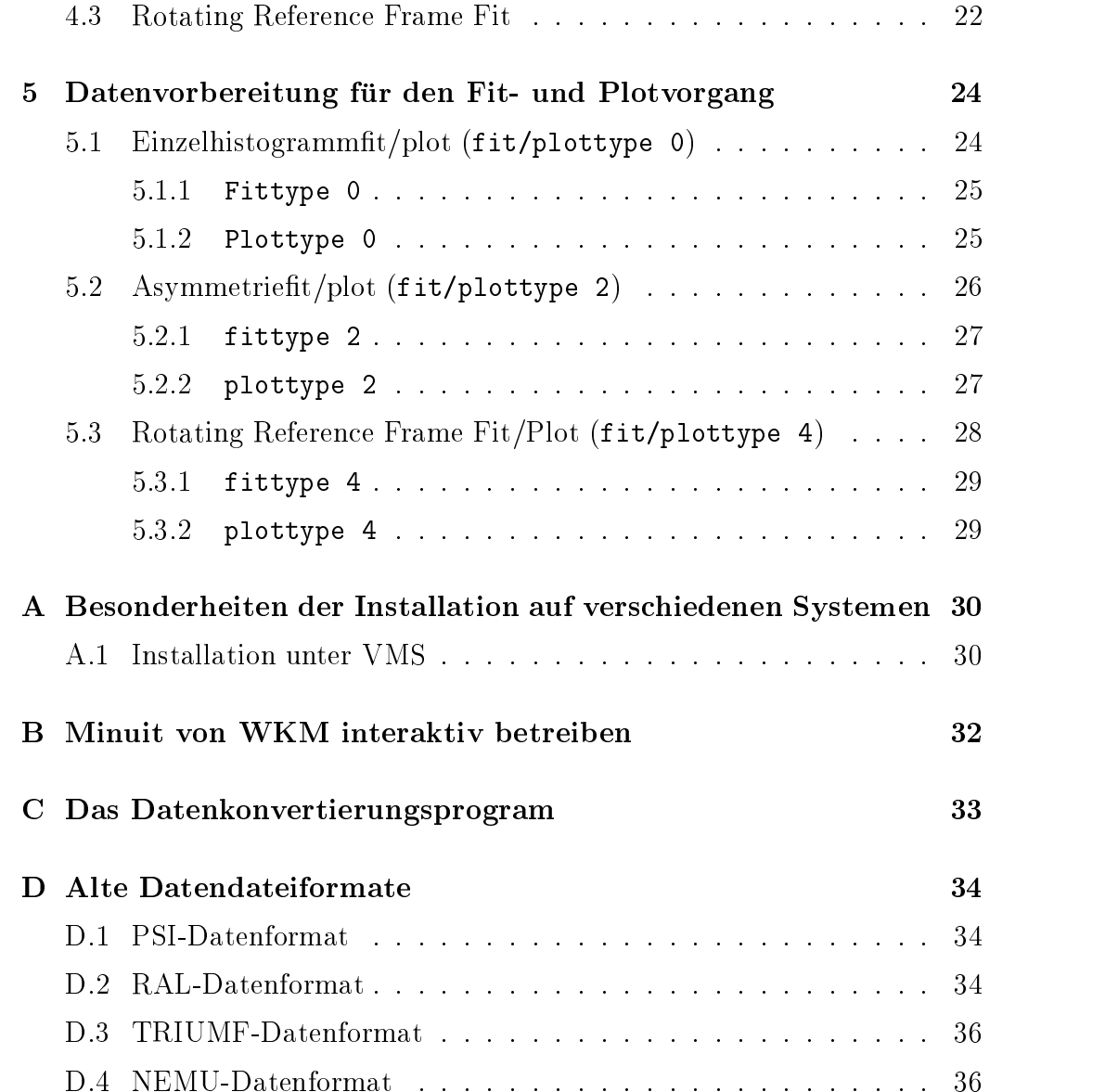

## Einleitung

WKM-Fit ist ein interaktives Programm zum Auswerten von Datensätzen, die mit Methoden zeitdifferentieller  $\mu$ SR gewonnen wurden. Dem Programm zugrunde liegt MINUIT [1].

Das Programm wurde auf einer IBM RS6000 unter AIX4-Unix in C++ entwickelt. Der Entwicklung lag ein auf einem IBM 3090 System existierende Variation des Vancouver-Fitprogramms (verandert von Heiko Pinkvoss, Hans-Hennig Klauß und Mauricio de Melo). Es wurde darauf geachtet den Code moglichst plattformunabhangig zu halten um nicht wie es bei dem alten Progamm der Fall war an eine Maschine gebunden zu sein. Für die graphische Ausgabe wurde die X11-Oberfläche gewählt, so daß eine Portierung des Pakets auf alle Plattformen, die eine X11-Fenster verarbeiten können, möglich erscheint. Es existieren bereits Portierungen auf VMS, Linux und OS/2.

## 1. Inhalt des Programmpakets

Das Programmpaket besteht aus folgenden Dateien:

- wkmfit Das eigentliche Fitprogramm. Es bestimmt die für MINUIT notwen- $\alpha$ ige r $\sim$ iv-Koutine und fuhrt den  $\chi$ -rit durch.
- wkmview Interaktives graphisches Interface zum Darstellen der Fitergebnisse. Ebenfalls implementiert ist eine einfache FFT-Routine.
- wkmt0 Interaktives graphisches Programm zum Einstellen der Zeitfenster fur Untergrund und Daten, sowie der Bestimmung des  $t_0$ -Kanals.
- where  $P$  is a programm zum began between  $P$ gramme (GNU-Plot, PHYSICA, ...).
- wkmxmgr Programm zum Erzeugen von Datendateien fur das Plotprogramm xmgr.
- $s$  . The convertierunce is a  $\Delta$  programmede alternative production  $\Delta$  is alternative volume  $\Delta$ .start-Format in das neue .msr-Format.
- msr2start Rückkonvertierungsprogramm. Funktioniert nicht vollständig (bei der Rückkonvertierung gehen die Information über die Fittheorien verloren).
- glf.tbl Binäre Tabellen für statische Gauß Kubo-Toyabe Relaxationsfunktion.
- 11f.tbl Binäre Tabellen für statische Lorenz Kubo-Toyabe Relaxationsfunktion.
- kdglf.tbl Binäre Tabellen für dynamische Gauß Kubo-Toyabe Relaxationsfunktion.
- kdllf.tbl Binare Tabellen fur dynamische Lorenz Kubo-Toyabe Relaxati-
- wkm-mode.el E-Lisp-Macro fur den Emacs zu Steuerung des WKM-Pakets.

Die ausfuhrbaren Programme sollten im Suchpfad stehen (unter UNIX z.B. /usr/local/bin).

Die Tabellen und Daten werden zunachst im aktuellen Verzeichnis gesucht, zumeist ist es jedoch sinnvoll zumindest die Tabellen an einem zentralen Platz zu lagern, besonders wenn das Programm von mehreren Nutzern eines Systems verwendet werden soll. Dann sollten sie an einen speziellen Pfad gebracht werden wo sie das Programm ndet. Dieser ist jedoch von System zu System unterschiedlich (vgl. Tabelle 1.1 oder Anhang A).

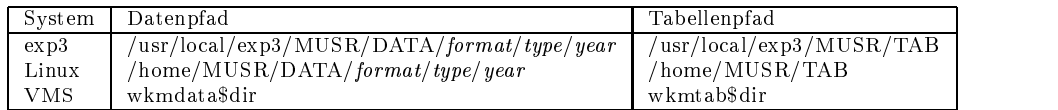

Tabelle 1.1: Pfade fur Daten und Tabellen auf verschiedenen Systemen

Das E-Lisp-Macro wkm-mode.el sollte mit dem Emacs compiliert und anschiessend in den load-path des Emacs gebracht werden. Die folgenden Zeilen mussen der personlichen .emacs Datei oder der globalen default.el angefugt is de een de

```
(setq auto-mode-alist (cons '("\\.msr\\'" . wkm-mode) auto-mode-alist))
(autoload 'wkm-mode "wkm-mode")
```
## 2. Bedienung

Das WKM-Paket besteht aus mehreren Programmen wie schon in Abschitt ?? aufgelistet. Gesteuert wird es durch eine Steuerdatei die alle notwendigen Informationen zum Fitten enthalt. Die genaue Struktur dieser Datei wird in Abschnitt 3.1 beschrieben. Wird diese Datei als Parameter auf der Kommandozeile ubergeben, so mu die Endung .msr weggelassen werden.

## 2.1 wkmfit

wkmfit ist das eigentliche Fitprogramm. Es verlangt auf der Kommandozeile die Steuerdatei des Fits als Parameter. Die Steuerdatei wird eingelesen, der darin beschriebene Fit ausgefuhrt, und die Ergebnisse in eine Datei mit der Endung .mlog geschrieben. Diese .mlog Datei hat das gleiche Format wie die Steuerdatei, nur das die Fitparameter die Fitergebnisse enthalten.

Eine Ausfuhrlic he Beschreibung der Steuerdatei bendet sich in Abschnitt  $3.1.$ 

## 2.2 wkmview

Dieses Programm stellt die Fitergebnisse graphisch dar. Als Kommandozeilen Parameter verlangt es die Steuerdatei und optional einen Ausgabedrucker (postscript).

Das Programm erzeugt ein X-Fenster in dem die Fitergebnisse dargestellt werden. Das Fenster teilt sich auf in einen Datenbereich (eingerahmt von einem Koordinatensystem) und einen Parameterbereich außenherum. In dem Datenbereich kann mit der Maus gezoomt werden. Dazu klickt man die Maustaste 1 (i.A. die linke Maustaste), hält die Taste gedrückt, wählt den gewunschen Zoombereich aus und die Maustaste wieder laten aus und die Maustaste wieder los. Mit einem die Maus Klick auf Maustaste 2 gelangt man zurück zum urspünglichen Zoombereich.

Zudem sind folgende Tasten mit Funktionen belegt:

**q Quit** bendet wkmview,

d **Difference** zeichnet die Abweichung der Datenpunkte von der angepas-

sten Theoriefunktion. Mit erneutem betätigen von d kehrt man zur  $m = p = m = p$  . The data is not define the data in the data is not defined as  $m = p$ 

f Fourier berechnet eine FFT<sup>1</sup> der Datensatze im Fenster, sowie der zugehörigen Theorien. Die Daten werden mit einer Baseline-Korrektur um die Abzisse zentriert und gaußförmig apodisiert. Die Apodisierungdampfung ergibt sich aus dem rechten Rand der derzeitigen Darstellung  $\sigma_A = \frac{1}{t_{max}}$ . Transformiert wird jeweils der Teil der Datensatze, die im Fensterausschnitt dargestellt sind. Fur die Transformation der Theorie wird ein Datensatz gebildet mit den gleichen Stutzstellen, wie die Meßdaten.

Im Fouriermodus kann zwischen verschiedenen Darstellungen gewahlt werden:

b Betrag Betrag der Fourieramplitude,

|i | Imaginär Imaginärteil der Fourieramplitude,

**F** Real Realteil der Fourieramplitude.

 $\boxed{\mathbf{w}}$  **Phase** Phase der Fourier amplitude.

Mit erneuter Betätigung der Taste f beendet man den Fouriermodus.

- **g Gauß** Zeigt die Gauß-Apodisierungskurve für die Fourier-Funktion.
- a All Normalerweise ist die Anzahl der Punkte die im Datenfenster dargestellt werden begrenzt. Mit dieser Taste kann hin und hergeschaltet werden zu einer Dastellungsweise wo alle Datenpunkte dargestellt werden.
- S Save Speichert die gerade dargestellten Daten in eine Datei. Im Zeitspektrum werden fur den daten Daten Daten Daten Daten Daten Daten und Zeit, Daten und der und der under und de Theoriewert gespeichert, im Fourierspektrum Frequenz, Absolutwert, Phase, Realteil und Imaginarteil der Fourieramplitude. Das erste Histogramm wird unter dem Namen wkm1.dat gespeichert, etwaige weitere Histogramme unter den Namen wkm2.dat ... usw.
- p Print Schwarz-Weiß-Ausgabe der Darstellung auf den Standarddrucker bzw. den als zweiten Parameter ubergebenen Drucker.
- e Eps Schwarz-Weiß-Ausgabe des Datenbereichs des X-Fensters in die Datei wkm.eps im Encapsulated-Postscript Format.

<sup>1</sup>Transformiert wird mit einem einfachen Cooley-Tukey Algorithmus [3]

**m Metafile** Schwarz-Weiß-Ausgabe der Darstellung wie unter p nur in die Datei wkm.ps.

P Print Color Ausgabe wie p nur in Farbe.

E Eps Color Ausgabe wie e nur in Farbe.

M Metafile Color Ausgabe wie m nur in Farbe.

## 2.3 wkmt0

Mit diesem Programm können auf einfache Weise  $t_0$ -Kanäle, Daten- und Backgroundbereiche festgelegt werden. Als Kommandozeilen Parameter wird die Steuerdatei verlangt. Sie wird entsprechend der Modikationen die vorgenommen werden verändert und überschrieben.

Das Zoomen funktioniert wie beim wkmview. Beendet wird das Programm mit der Taste  $\boxed{q}$ .

Modikationen werden wie folgt vorgenommen: Erst waht man mit der Tatastur eine Marke aus und klickt anschließend mit der Maustaste 1 auf den Datenpunkt auf den diese Marke gesetzt werden soll.

Folgende Marken konnen gesetzt werden.

 $\boxed{\mathbf{t}}$  t<sub>0</sub>-Kanal,

|b| erster Background-Kanal,

B letzter Background-Kanal,

d erster Daten-Kanal,

D letzter Daten-Kanal.

Der erste Daten-Kanal sollte nicht vor den  $t_0$ -Kanal gelegt werden, da es sonst Probleme mit der Fourieranalyse im wkmview geben kann.

## 2.4 wkmpara

Sollen die Ergebnisse mehrer Fits dargestellt werden, so benötigen gängige Plotprogramme wie z.B. Gnuplot Eingabedatendatein in denen die Daten Spaltenweise angeordnet sind. Um solche Dateien zu erzeugen kann wkmpara benutzt werden. Als Komandozeilenparameter wird eine Datei verlangt in der die Steuerdateien (ohne die Extension .msr) aufgelistet sind, aus denen die Daten extrahiert werden sollen. Die Liste muß so aussehen, daß am Anfang einer Zeile die Steuerdatei steht und anschließend durch Leerzeichen getrennt Parameter die nicht aus den Fitparametern hervorgehen aber dennoch zur Darstellung benötigt werden wie z.B. die jeweilige Temperatur. Die nächste Steuerdatei sollte dann in der nächsten Zeile stehen. wkmpara hängt an diese Zeilen die Fitparameter und ihre Fehler durch Leerzeichen getrennt an, und schreibt sie in eine Datei deren Name der der Liste ist mit einem zusatzlichen .dat angehängt.

Aus der Datei liste:

messung-bei-50K 50 messung-bei-100K 100

messung-bei-50K 50 par1 err1 par2 err2 ... messung-bei-100K 100 par1 err1 par2 err2 ...

### 2.5 wkmxmgr

Mit wkmxmgr können spezielle Datensätze für das Plotprogramm xmgr [2] erstellt werden. Der Syntax der Eingabedatei, die auf der Komandozeile uber geben wird ist:

 $Q$  grafNr setNr setType steuerdatei parameter steuerdatei parameter  $Q$  grafNr setNr setType

grafNr, setNr Geben jeweils die Graphennummer und die Datensatznummer an, die spater von xmgr verwendet wird.

setType gibt an wie parameter interpretiert werden.

xy Als parameter werden die Nummern der Fitparameter für x und für y erwartet. Der erzeugte Datensatz hat das xmgr-Format xydxdy.

- Ty Als parameter wird die Nummern des Fitparameter fur <sup>y</sup> erwartet. Als x-Parameter wird die Temperatur des ersten Runs der jeweiligen Steuerdatei verwendet. Der erzeugte Datensatz hat das xmgr-Format xydy.
- xT Wie Ty nur das diesmal x erwartet wird und y die Temperatur ist. Der erzeugte Datensatz hat das xmgr-Format xydx.
- Pxy Als x und y Parameter werden zwei Ausdruc ke verwendet die vom Parser erkannt werden können (vgl. Abschnitt 3.1.4). Die Ausdrücke werden durch Leerzeichen getrennt. Der erzeugte Datensatz hat das xmgr-Format xy.

steuerdatei Name der Steuerdatei ohne Extension .msr.

parameter Parameter wie unter setType beschrieben.

Beispiel einer Eingabedatei für wkmxmgr:

```
@ 0 0 Pxy
steuerfile1 1 (1-par6)
steuerfile2 2 par4*(1-par5)*(1-par6)
@ 1 0 Ty
steuerfile1 8
steuerfile2 8
steuerfile3 8
```
Die Erzeugte Datei erhält die Endung . set und kann von xmgr mit File $\rightarrow$ Read $\rightarrow$ Sets... eingelesen werden.

### 2.6 Emacs mit wkm-mode

Wird in Emacs eine Datei mit der Endung .msr geöffnet, erscheint in der Menue-Zeile ein neues Pull-Down-Menue (MSR-Fit), uber das die Fitfunktionen erreicht werden können. Nach dem Fitten wird die so erzeugte .mlog Datei automatisch mit der .msr Datei getauscht, so daß die neuen Ergebnisse gleich im aktuellen Fenster zu sehen sind. Die beiden Kommandos Fit-File und Fit-Buffer unterscheiden sich darin, daß bei Fit-Buffer mit temporären Dateien gearbeitet wird und so die ursrüngliche .msr Datei erst ubersc hrieben wird wenn das Emacs-Kommando zum Speichern gegeben wird, wahernd bei Fit-File die Datei gleich vorm Fitten gespeichet wird.

## 3. Dateiformate

## 3.1 Die Steuerdatei (.msr)

Die Steuerfiles des WKM-Pakets tragen die Extension .msr. Sie sind aus verschiedenen Blöcken aufgebaut. Jeder Block (außer der ersten Zeile wird durch ein Kennwort einleitet, sowie durch eine Leerzeile abgeschlossen.<sup>1</sup> Kommentarzeilen werden durch ein vorangegestelltes # gekennzeichnet.

#### 3.1.1 Die Titelzeile

In der ersten Zeile eines Inputfiles können Informationen in beliebigem Format geschrieben werden. Sie erscheinen bei der graphischen Darstellung des Fits als Überschrift.

DUMMY-MESSUNG (Ag at 300K B =  $50G$ ) ...

#### 3.1.2 Der FITPARAMETER-Block

Hier werden die gewünschten Fitparameter in der für MINUIT üblichen Form eingefuhrt. Verlangt werden die Nummer des Parameters, sein Name-, der taal verstelling verschieden. Die beste Startwert, die Schrittweite und falls erforderlich die untere und obere Grenze

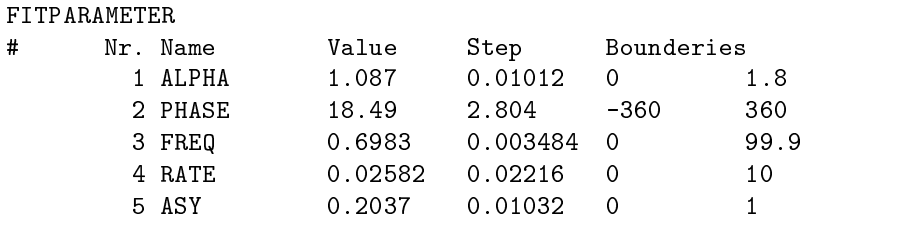

 $1$ Zur Zeit reagiert das Programm noch sehr empfindlich auf Formatierungsfehler im Input-File.

<sup>2</sup> Im Parameternamen sind keine Leerzeichen erlaubt, seine Lange ist auf 10 Zeichen begrenzt.

#### 3.1.3 Der THEORY-Block

In diesem Block wird die gewünschte Theoriefunktion spezifiziert mit der die Daten gettet werden sollen. Folgende Theoriefunktionen stehen zur Zeit zur  $\alpha$  verfugung (eine explicite Darstellung und Spezierung und Belgierung und Spezierung der notigen Parameterung meter ndet sich in Tabelle 3.1)

asymmetry Asymmetry,

simplExpo Simple Exponential,

generExpo General Exponential,

statGssKT Static Gauß Kubo Toyabe,

makusWebe Makus Weber Function (noch nicht implementiert),

spinGlas Spinglas,

statKTTab Static Kubo Toyabe Table (g1f,11f),

dynmKTTab Dynamic Kubo Toyabe Table (kdglf,kdllf),

rdAnisoHf Random Anisotropic Hyperfinefield,

combiLGKT Lorenz Gauß Kubo Toyabe,

simplegss Shiple Gaub Funktion .,

abragam Abragam Function<sup>4</sup>),

internFld Internal Field,

internBsl Internal Incomensurable Field.

Jede der Theoriefunktionen muß in einer eigenen Zeile stehen. Am Anfang der Zeile muß jeweils der Bezeichner oder das Kürzel der Theoriefunktion stehen, gefolgt von den Parametern. Stehen die verschiedenen Theorien direkt aufeinander folgenden Zeilen, so werden die Theorien miteinander multipliziert. Eine Zeile die nur ein + als erstes Zeichen enthalt bewirkt eine Addition der vorherigen und folgenden Theoriefunktionen.

 $\,$  In den Gaubiunktionen wird der Parameter  $\sigma$  verwendet. Manchmal wird in der Lite-

ratur auch  $\Delta$  benutzt wobei gilt:  $\Delta^2 = \frac{\sigma}{2}$ .<br><sup>4</sup>Es gilt  $\gamma = \frac{1}{\tau_c}$  wobei  $\tau_c$  die Korelationszeit ist. Daher entspricht  $\gamma$  nur ungefähr der mittleren Hüpfrate (hopprate) (vgl. [5].

| Bezeichner | Kürzel  | Parameter                                                                                  |             | Formel                                                                                                    |
|------------|---------|--------------------------------------------------------------------------------------------|-------------|----------------------------------------------------------------------------------------------------|
| asymmetry  | a       | A[1]                                                                                       |             | $\overline{A}$                                                                                                    |
| simplExpo  | se      | $\lambda[\mu s^{-1}]$                                                                      |             | $e^{-\lambda t}$                                                                                                    |
| generExpo  | ge      | $\lambda[\mu s^{-1}],$                                                                     | $\beta$ [1] | $e^{-(\lambda t)^\beta}$                                                                                                    |
| statsS     | stg     | $\sigma[\mu s^{-1}]$                                                                       |             | $\frac{1}{3}\left[1+2(1-\sigma^2 t^2)e^{-\frac{\sigma^2 t^2}{2}}\right]$                                                                                                    |
| spinGlas   | spg     |                                                                                            |             | $\lambda[\mu s^{-1}],$ $\gamma[\mu s^{-1}],$ $\frac{1}{3}$ $\left[e^{-\sqrt{\frac{4\lambda^2(1-q)t}{\gamma}}}\right]$<br>q[1]                                                                                                    |
|            |         |                                                                                            |             | $+2\left(1-\frac{(\lambda t)^2}{\sqrt{\frac{4\lambda^2(1-q)t}{\lambda^2}-(\lambda t)^2}}\right)e^{-\sqrt{\frac{4\lambda^2(1-q)t}{\gamma}-(\lambda t)^2}}\right)$                                                                                                    |
| statKTTab  | sktt    | $\nu$ [ <i>MHz</i> ], $\sigma$ [ $\mu$ <i>s</i> <sup>-1</sup> ],<br>tabelle                |             | statischer Kubo-Toyabe (tabelliert)                                                                                                    |
| dynmKTTab  | dktt    | $\nu$ [ <i>MHz</i> ], $\sigma$ [ $\mu$ s <sup>-1</sup> ],<br>$\gamma[\mu s^{-1}],$ tabelle |             | dynamischer Kubo-Toyabe (tabelliert)                                                                                                    |
| rdAnisoHf  | rahf    |                                                                                            |             | $\mid \nu$ [MHz], $\lambda[\mu s^{-1}]$ $\mid \frac{1}{6}(1-\frac{\nu t}{2})e^{-\frac{\nu t}{2}}+\frac{1}{3}(1-\frac{\nu t}{4})e^{-\frac{\nu t+2.44949\lambda t}{4}}$                                                                                                    |
| combiLGKT  | $1$ gkt |                                                                                            |             | $\lambda_L [\mu s^{-1}], \quad \lambda_G [\mu s^{-1}] \left[ \frac{1}{3} \left( 1 + 2 \left( 1 - (\lambda_G t)^2 - \lambda_L t \right) e^{-\frac{(\lambda_G t)^2}{2} - \lambda_L t} \right) \right]$                                                                                         |
| TFieldCos  | tf      |                                                                                            |             | $\Big\vert \varphi\, [^{\circ}], \qquad \quad \nu\, [MHz] \ \Big\vert \ cos\big(2\pi\nu t + \frac{\pi\varphi}{180}\big)$                                                                                                    |
| simpleGss  | sg      | $\sigma[\mu s^{-1}]$                                                                       |             | $e^{-\frac{1}{2}(\sigma t)^2}$                                                                                                    |
| abragam    | ab      |                                                                                            |             | $\sigma \left[ \mu s^{-1} \right], \quad \gamma \left[ \mu s^{-1} \right] \quad \left  e^{-\left( \frac{\sigma}{\gamma} \right)^2 \left( e^{-\gamma t} - 1 + \gamma t \right)} \right.$                                                                                                    |
| internFld  | if      |                                                                                            |             | $\begin{array}{ll} \varphi\left[^{\circ}\right], & \nu\left[MHz\right], \\ \lambda_{T}\left[\mu s^{-1}\right], & \lambda_{L}\left[\mu s^{-1}\right] \end{array} \bigg ^{\frac{2}{3}} cos\left(2\pi \nu t + \frac{\pi \varphi}{180}\right) e^{-\lambda_{T}t} + \frac{1}{3} e^{-\lambda_{L}t}$ |
| internBsl  | ib      | $\lambda_T \left[ \mu s^{-1} \right], \quad \lambda_L \left[ \mu s^{-1} \right]$           |             | $\varphi$ [°], $\nu$ [ <i>MHz</i> ], $\frac{2}{3}j_0(2\pi\nu t + \frac{\pi\varphi}{180})e^{-\lambda_T t} + \frac{1}{3}e^{-\lambda_L t}$                                                                                                    |

Tabelle 3.1: Theoriefunktionen des WKM-Pakets und ihre explizite Darstellung.

Als Parameter wird normalerweise direkt die Nummer des Fitparameters angegeben, die im Block FITPARAMETER definiert worden ist. Die Reihenfolge der Parameter geht aus Tabelle 3.1 hervor. Z.B. wird mit

simplExpo 4

eine Exponentialfunktion definiert, bei der als Dämpfung  $\lambda$  der Fitparameter Nummer 4 benutzt wird.

Weitere Zeichen in den einzelnen Zeilen werden von dem Programm als Kommentar interpretiert. In der Ausgabedatei (.mlog) fugt das Programm hier einen Komentar zur Erlauterung der Parameter ein.

Durch folgenden THEORY-Block:

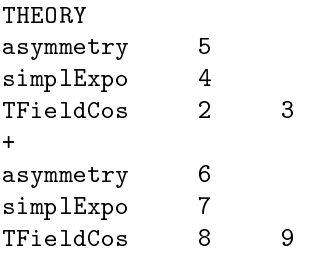

wird die Theoriefunktion

$$
A = P_5 \cdot e^{-t \cdot P_4} \cdot \cos(2\pi P_3 t + \frac{\pi}{180} P_2) + P_6 \cdot e^{-t \cdot P_7} \cdot \cos(2\pi P_9 t + \frac{\pi}{180} P_8)
$$

definiert.

Werden verschiedene Runs gleichzeitig gettet, kann es sinnvoll sein bei gleizu belegen, z.B. beim gemeinsamen Fit von Entkopplungen bei verschiedenen Magnetfeldern. Hierzu besteht die sogenannte Moglichkeit Parameter zu mappen. Das bedeutet statt einer Parameternummer wird die Nummer des map-Feldes des Runs angegeben (vgl. Abschnitt 3.1.5). Mit map1 anstelle einer Parameternummer wird für jeden Run der Parameter verwendet, der im map-Feld Nummer 1 steht. Da jeder Run sein eigenes map-Feld hat kann so fur jeden Run auf einen anderen Fitparameter zugegrien werden.

Im FUNCTIONS-Block können Verknüpfungen von Fitparametern definiert werden (vgl. Abschnitt 3.1.4). Auf diese kann zugegriffen werden indem als Parameter der Funktionsbezeichner der Verknupfung angegeben wird (z.B. fun1 für die erste Verknüpfung).

Sollen Funktionen gefittet werden die nicht direkt von WKM unterstützt werden, so besteht die Moglichkeit diese mit der Theorie userfunc zu bewerkstelligen. Als einziger Parameter wird die explizite Angabe der Funktion erwartet.

TFieldCos 2 4 (phase frequency)

ist somit identisch mit

userfunc cos( $(2*pi*par4*T)+(pi*(par2/180))$ .

Der Fit einer userfunc ist allerdings wesentlich aufwendiger und benötigt somit wesentlich mehr Rechenzeit. Wie aus dem Beispiel deutlich wird erreicht man die Zeit mit der Variablen T. Genauere Angaben zum Syntax in dem die Funktion angegeben werden muß findet sich im Abschnitt 3.1.4.

### 3.1.4

WKM verfügt über einen Parser, der es ermöglicht, Funktionen zu definieren.

- Addition  $\ddot{}$
- ÷ Subtraktion
- \* Multiplikation
- / Division
- ^ Potenzieren
- [()] Klammerung

Weiterhin stehen eine Reihe wissenschaftlicher Funktionen und Konstanten zur Verfugung (cos, sin, tan, cosh, sinh, tanh, acos, asin, atan, acosh, asinh, atanh, log, ln, exp, pi).

Der Benutzer kann dabei auf die Fitparameter (par5 bezeichnet den Fitparameter Nummer 5) zurückgreifen. Gemappte Parameter erreicht man z.B. uber 1982 – 1983 – 1984 – 1985 – 1986 – 1986 – 1986 – 1986 – 1986 – 1986 – 1986 – 1986 – 1986 – 1986 – 1986 –

Die definierten Funktionen werden mit fun1, fun2 und so weiter bezeichnet, und mussen jeweils in einer eigenen Zeile stehen. Sie konnen dann anstelle der Parameternummern im THEORY-Block eingesetzt werden (vgl. Abschnitt  $0.1.0$ ).

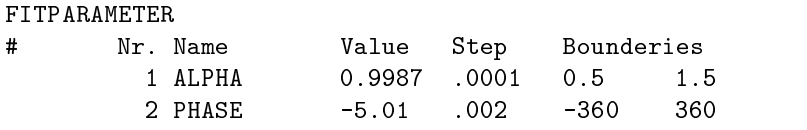

 $5$ Bei der Definition von Funktionen ist es immer vorzuziehen, Klammern zu verwenden, da der Parser 'Punkt vor Strich' nicht richtig beherrscht.

```
3 A_GES 0.28 .001 0 1
                                           \mathbf 0\mathbf{1}\Omega10
           4 LAMBBALL - 1995 - 1996 - 1997 - 1998 - 1997 - 1998 - 1998 - 1998 - 1998 - 1999 - 1999 - 1999 - 1999 - 1999 -
           5 ASY 1
                                   0.0010.33\Omega\mathbf{1}5 ASY_1 0.33 0.001 0 1
           6 LAMBDA_2  0.132  0.001
                                           \mathbf 010
###########################################################
THEORY
asymmetry
                 fun1
simplExpo 4 (rate)
                 \overline{4}asymmetry fun2
simpleExpo 6 (rate)
############################################################
FUNCTIONS
fun1 = par3 * par5fun2 = par3 * (1 - par5)
```
In diesem Beispiel wird die Gesamtasymmetrie angepat oder vorgegeben, und die Funktionen fun1 und fun2 stellen die Bruchteile der Gesamtasymmetrie dar, die den beiden Unterspektren zugeordnet wird.

#### 3.1.5 Der RUN-Block

In diesem Block stehen Informationen uber die zu verwendenen Datensatze, die Art des Fits, Zeitmarken fur des Fits, Daten und Nullkanal, dass der Nullkanal, dass gewahlte Binning, sowie die gemappten Parameter.

Dieser Block unterscheidet sich insoweit von den vorherigen Blöcken, das hier auf Blockbezeichner noch Informationen in der gleichen Zeile folgen. Dieses sind der Name des Datensatzes sein Typ und sein Format. Der Name des Datensatzes entspricht dem Dateinamen des Datensatzes (ohne Extension), der Typ dem Spektrometer an dem der Datensatz aufgenommen wurde (z.B. mue1, pim3, emu, m15, nemu, ...), welcher auch gleichzeitig die Extension der Datendatei darstellt und das Format normalerweise dem Beschleuniger an dem das Spektrometer lokalisiert ist (z.B. psi, ral, triumf). Eine Ausnahme stellt hier das nemu-Format der Niederenergie- $\mu$ SR-Beamline am PSI dar. <sup>6</sup> Sind die Daten in einem speziellen Datenpfad untergebracht, so sollte die ersten beiden Zeichen des Datensatznamen das Mejahr bezeichnen. Diesen beiden Zeichen wird '19' vorangestellt und dann als year im Datensuchpfad

 $6$ vergleiche hierzu Abschnitt 3.2.

verwandt (vgl. Tabelle 1.1). Der 1997 am  $\mu$ E4 gemessene Run Nr. 953 könnte dann z.B.

9700953.mue4

heißen.

In diesem Block werden nach folgenden Schlüsselwörtern Parameter erwartet:

- fittype an dieser Stelle wird gekennzeichnet auf welche Weise die Daten gettet werden sollen.
	- 0 Einzelspektrenfit (Rohdatenfit)
	- 2 Asymmetriefit
	- 4 Asymmetriet nach dem Rotating Reference Frame Verfahren.

Von den folgenden Parameter werden nicht alle für jeden Fittyp benötigt. Bei den Parameter die nur fur einige Fittypen relevant sind ist dies in Klammern angegeben.

- rrffrequency, rrfpacking Frequenz und Binning des Rotating Reference Frame Verfahrens (Fittype 4).
- alpha, beta hier werden die Parameternummer der Detektoreffizienz  $\alpha =$  $N_{\text{backward}}/N_{\text{forward}}$  and Detektorasymmetrie  $\rho = |A_{\text{backward}}|/|A_{\text{forward}}|$ eingetragen.7 Wird alpha und beta kein Parameter zugewiesen wird jeweils 1 angenommen ( $Fittype 2, 4$ ).

$$
A_{reduziert} = \frac{A_{roh}(\alpha+1)(\alpha-1)}{(\alpha\beta+1) + A^{roh}(\alpha\beta-1)}
$$

- alpha2, beta2 Parameternummern der Detektoreffizienz und Detektorasymmetie fur das Asymmetiespektrum aus right und left (Fittype 4).
- norm Nummer des Fitparameters der die Detektorzahlrate zur Zeit 0 angibt  $N$ forward $(U = 0) = N$ <sub>forward</sub>  $(\Gamma u \ell y)$ e U).
- background. Fitters fur des Fittes fur den Background. Mit diesem Background. Mit diesem Background. Mit diese Parameter kann bei Einzelspektrents ein konstanter Background ge ttet werden. In diesem Fall werden die Angaben unter background ignoriert (Fittype  $\theta$ ).

<sup>7</sup>N bezeichnet die Detektorzahlrate, A0 die Anfangsasymmetrie und die Rohasymmetrie ist gegeben durch  $A_{\text{ro}} = \frac{N_{\text{forward}}(t)}{N_{\text{forward}}(t) + N_{\text{backward}}(t)}$ 

rphase Nummer des Fitparameters fur die Detektorphase.

- lifetime Nummer des Fitparameters fur die My onenlebensdauer. Fehlt diese Zeile wird mit 2.197147  $\mu s$  Lebensdauer gerechnet.
- lifetimecorrection Benotigt keinen Parameter. Korrigiert den exponentiellen Zerfall der Myonen aus der graphischen Darstellung der Fitergebnisse  $(Fittype 0)$ .
- map Mapping-Feld. Hier können bis zu 5 Fitparameter angegeben werden die im THEORY und FUNCTIONS-Block mit map1 bis map5 erreicht werden können (vgl. Abschnitt 3.1.3)
- forward, backward Zur Bildung der reduzierte Asymmetrie  $A_{reduziert}$  muß zugeordnet werden welche Histogramme aus dem Datenfile als Forward- $(N_{forward})$  bzw. Backwardsignal  $(N_{backward})$  interpretiert werden sollen. Dazu werden die Nummern der Histogramme jeweils hinter dem entsprechenden Schlusselw ort aufgeblieden Schlussel

Sollen Einzelspektren gefittet werden (fittype 0) wird nur forward  $benötigt<sup>8</sup>$ .

- right, left Histogramme zur Bildung der reduzierte Asymmetrie aus den um 90° verschobenen Detektoren um das Signal Rauschverhatnis im Rotating Reference Frame zu verbessern (Fittype 4).
- background explicit der Background and Background angeles werden, erst further  $\alpha$ das Forward- dann fur das Backwardhistogramm. Die Angaben bei background werden dann nicht benutzt.
- background An dieser Stelle stehen die Kanale der Datenhistogramme, die zur Berechnung des Untergrundsignals benutzt werden, in der Reihenfolge  $\kappa_{forward}^*$   $\kappa_{forward}^*$   $\kappa_{backward}^*$   $\kappa_{backward}^*$ .
- data Analog zum background ist an dieser Stelle der maximal gultige Datenbereich angegeben.
- t0 Hier sind die die Kanalnummern der  $t_0$ -Kanäle für das Forward- und das Backwardspektrum angegeben, und zwar in der Reihenfolge  $t_0^\prime = -t_0^\mathrm{nontrain}$  .
- fit Die Angaben bezeichnen den Bereich der gettet werden soll. Es wird Anfangszeit und Endzeit in  $\mu s$  angegeben.
- packing Die Angabe bezeichnet das anzuwendende Binning.

 $8$ Um wkmt0 auszuführen ist es nötig sowohl forward als auch backward zu belegen.

Werden fur einen Fit mehr als ein Datensatz benotigt, so werden entsprechend viele derartige Blocke getrennt durch eine Leerzeile aneinandergehangt.

#### 3.1.6 Der COMMANDS-Block

An dieser Stelle stehen, die Kommandos, mit denen MINUIT innerhalb von WKM aufgerufen wird. Eine genauere Erlauterung der Minuit-Kommandos ndet man in [1]. Normalerweise kann mit folgenden Kommandos gearbeitet werden.

COMMANDS SET BATCH SAVE END RETURN

Es ist auch moglich MINUIT interaktiv zu betreiben dazu mehr in Anhang B.

#### 3.1.7 Der PLOT-Block

In diesem Block werden Parameter fur die graphische Ausgabe mit wkmview eingestellt. Dem Blockbezeichner PLOT folgt gleich eine Zahl die den Plottyp festlegt. Dieser sollte mit dem Fittyp übereinstimmen. Desweiteren kann angegeben werden:

- runs Hier mussen die Nummern der Runs angegeben werden die graphisch dargestellt werden sollen. Der erste Run im RUN-Block wird mit 1 bezeichnet etc..
- range Hier kann der Plotbereich explizit angegeben werden in der Reihenfolge  $t_{min}$ ,  $t_{max}$ ,  $A_{min}$ ,  $A_{max}$ . Wird auf eine range Einstellung verzichtet, so wird als Zeitfenster der Fitbereich des ersten Runs gewahlt. Wird auf eine Begrenzung der Ordinate verzichtet so wird ein Bereich gewahlt in dem alle Daten dargestellt werden können.

### 3.1.8 Der STATISTIC-Block

Am Ende des Steuerfiles stehen noch einige Informationen zum durchgeführten Fit, wie Datum und Uhrzeit, sowie der Absolutwert und die reduzierte  $\chi$  -summe.

Dieser Block enthält erst dann sinnvolle Angaben, wenn das Steuerfile bereits einmal im Rahmen eines Fits durchlaufen wurde.

#### $3.2$ 3.2 Datendateiformate

In der Regel liegen die Rohdaten in einem dem jeweiligen Spektrometer entsprechenden - meist binaren - Format vor. Diese werden von Konvertierungsprogrammen (vgl. Annhang C in eine ASCII Textdatei im WKM-Datenformat umgewandelt.

In alteren Versionen von WKM ( <0.971) wurden auch andere Datenformate unterstützt deren Formate der Vollständigkeit halber im Anhang D erläutert werden.

| Name       | Bezeichnung                                      |  |
|------------|--------------------------------------------------|--|
| Run        | Runnummer                                        |  |
| Title      | Probenname                                       |  |
| Temp       | Temperatur                                       |  |
| Field      | Magnetfeld                                       |  |
| Setup      | Probenorientierung                               |  |
| Date       | Datum (optional)                                 |  |
| Groups     | Histogrammanzahl                                 |  |
| Groupnames | Histogrammnamen (optional)                       |  |
| Channels   | Kanalanzahl pro Histogramm                       |  |
| Resolution | Zeitauflösung in $\mu$ s                         |  |
| Events(pG) | Mittlere Ereignisszahl pro Histogramm (optional) |  |

Tabelle 3.2: Schlüsselworte des WKM-Datenformats

#### 3.2.1 WKM-Datenformat

 $\Omega$ das Konvertierungsprogramm enthält. Anschließend beginnt ein Kontrollblock in dem jede Zeile mit einem Schlusselw ort (Tabelle 3.2, gefolgt von einen ":", eingeleitet wird die den darauffolgenden Parameter spezifiziert. Ist

das Schlüsselwort unbekannt wird die Zeile übersprungen. Duch solche unbekannten Schlüßelwörter lassen sich zusätzlich Informationen bzw. Komentare in dem Datenfile unterbringen. Der Block wird durch eine Leerzeile beendet.

Anschließend wird eine Zeile ignoriert und es folgt das erste Histogramm. Zwischen den Histogrammen werden jeweils drei Zeilen ignoriert.

## 4. Die Fittypen

## 4.1 Einzelhistogrammfit

## 4.2 Asymmetriefit

## 4.3 Rotating Reference Frame Fit

Der Rotating Reference Frame Fit findet hauptsächlich in der Auswertung von Knightshiftmessungen Anwendung. In diesen Messungen wird oft mit einem hohen transversalen Magnetfeld gearbeitet, wodurch die Messungen eine hochfrequente Oszillation aufweisen. Um diese einfacher auswerten zu können wird die Messung in ein rotierendes Koordinatensystem transformiert.

Die Rotationsfrequenz

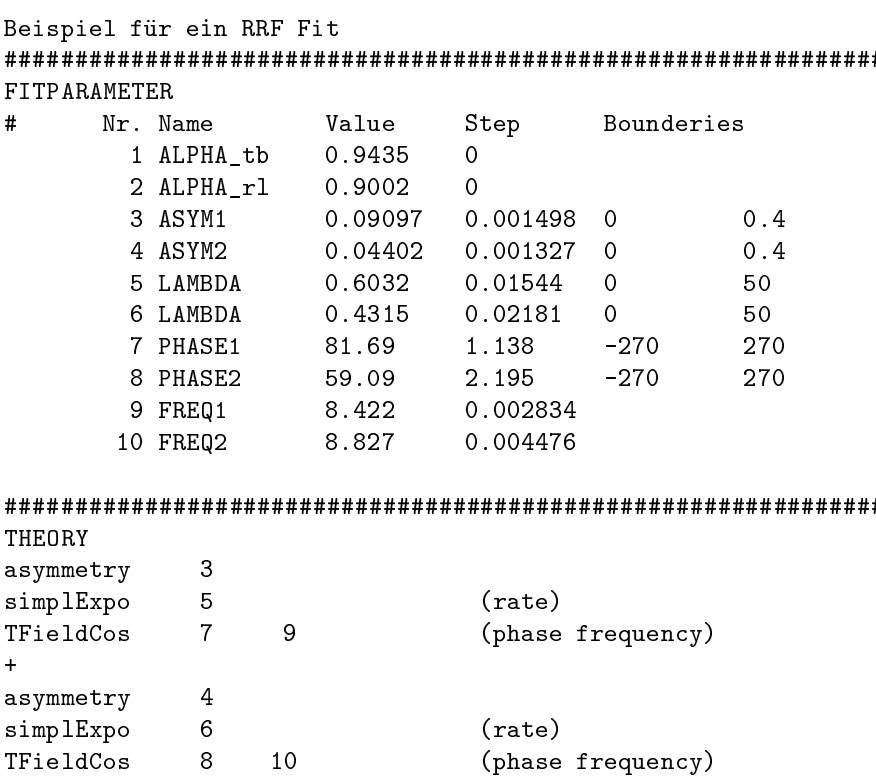

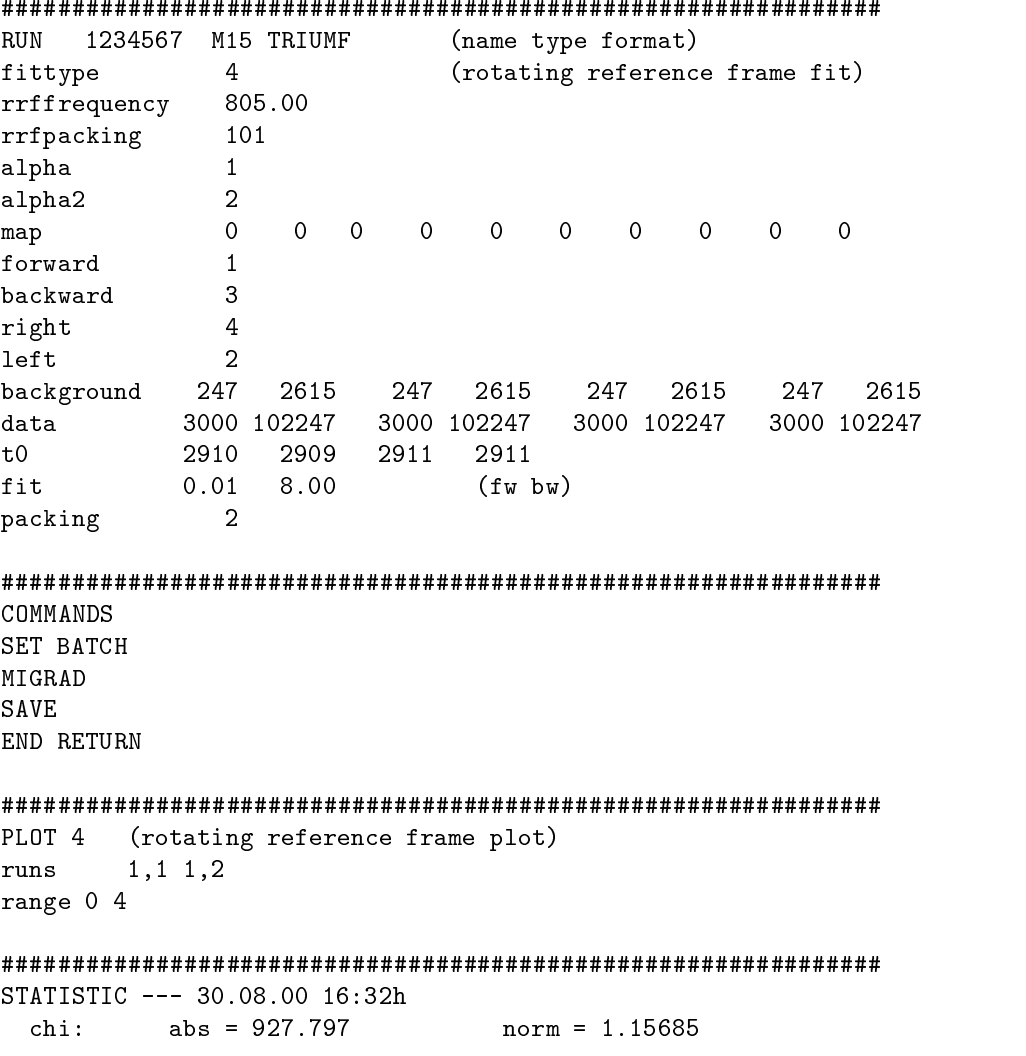

Achtung: Die Detektoreffizienz  $\alpha$  und Detektorasymmetrie  $\beta$  werden im fittype 4 nicht gefittet, sondern als Konstanten für die Datenumwandlung verwendet. Sie sollten vorher im Asymmertiefit (fittype 2) bestimmt werden.

### 5.  $\mathbf{F}$ . Datenvoorbereitung fur den Fit $\mathbf{F}$ und Plotvorgang

In diesem Abschnitt wird beschrieben, wie die Daten der gemessenen Histogramme eingelesen werden und wie sie verarbeitet werden bevor sie gettet bzw. geplottet werden.

Da sich die Verarbeitung fur die einzelnen Fit- und Plottypen deutlich voneinander unterscheidet werden diese im folgenden seperat behandelt.

Zunächst werden die Daten der Histogramme eingelesen und entsprechend der RUN-Block Parameter forward und backward zum forward- und backward-Histogramm zusammenaddiert.

## 5.1 Einzelhistogrammfit/plot (fit/plottype 0)

Im fittype 0 wird ein einzelnes Histogramm gefittet bzw. im plottype 0 dargestellt. Dieses Histogramm muss als forward angegeben werden. Weiterhin werden im RUN-Block folgende Parameter verwendet: norm, lifetime, lifetimecorrection, rphase und backgr.fit.

Wenn kein Background-Parameter (backgr.fit) angegeben ist wird der Background wie beim Asymmetriet bestimmt und abgezogen (vgl. Abschnitt 5.2.1).

Dann werden die Daten gepackt. Dazu werden jeweils soviele aufeinanderfolgende Datenpunkte zusammen addiert wie im RUN-Block Parameter packing angegeben. Die Histogrammkanale auf die diese Operation angewendet wird ergibt sich aus:

$$
[max(t_0 + a/b, d_1)), min(t_0 + e/b, d_2))]
$$
\n(5.1)

- $t_0$ : Kanal der dem Zeitnullpunkt entspricht (t0 im RUN-Block)
- $a$ : Fitanfang in us (erster Wert von fit im RUN-Block)
- $e$ : Fitende in us (zweiter Wert von fit im RUN-Block)
- b: Zeitauflösung der Daten (aus dem Datenfile entnommen)
- $d_1$ : Erster guter Datenkanal (erster Wert von dataim RUN-Block)
- $d_2$ : Letzter guter Datenkanal (zweiter Wert von dataim RUN-Block)

Nach dem Packen werden die Fehler der gepackten Histogrammkanäle  $\Delta N(k)$ berechnet:

$$
\Delta N(k) = \sqrt{N(k) + b \cdot p} \tag{5.2}
$$

- $N(k)$ : Zählrate des Histogrammkanals k
	- b : Background falls er vorher bestimmt wurde (vgl.oben)
	- $p$ : Packing (packing im RUN-Block)

#### 5.1.1 Fittype 0

Zum Fitten wird das so erhaltene Datenhistogramm mit folgender Theoriefunktion angepasst:

$$
N(t) = N_0 \cdot e^{-t/\tau_\mu} \left( 1 - \cos\left(\varphi A\right) \right) + B \tag{5.3}
$$

- $N(t)$  : Messdaten
	- $N_0$ : Anfangszählrate (norm im Run-Block)
	- $\tau_{\mu}$ : Myonenlebensdauer (lifetime im Run-Block)
	- $\varphi$  : Phase (rphase im Run-Block)
	- $B$  : Background (backgr.fit im Run-Block)
	- A : Depolarisationsfunktion wie im theory-Block angegeben.

#### 5.1.2 Plottype 0

Für die grafische Darstellung werden die Daten werden nach folgender Gleichung Background und Myonenzerfall herausgerechnet und die Datenpunkte  $N_P(t)$  dargestellt:

$$
N_P(t) = \frac{N(t) - B}{e^{-t/\tau_m u}}.\t(5.4)
$$

 $N(t)$  : Messdaten

- $\tau_{\mu}$ : Myonenlebensdauer (bestimmt über RBS lifetime)
- $\mathbf{B}$  is background (bestimmt uber  $\mathbf{B}$  background background background background background background background background background background background background background background background backgroun

Als Theoriefunktion  $T(t)$  wird folgende Funktion in der Grafik mit dargestellt:

$$
T(t) = N_0 \left( 1 + \cos \left( \varphi A \right) \right) \tag{5.5}
$$

- $N_0$ : Anfangszählrate (bestimmt über RBS norm)
- $\varphi$ : Phase (bestimmt über RBS rphase)
- A : Depolarisationsfunktion wie im theory-Block angegeben.

## 5.2 Asymmetriefit/plot (fit/plottype 2)

Für einen Asymmetriefit fittype 2 bzw. Asymmetrieplot plottype 2 werden sowohl forward als auch backward-Histogramm im RUN-Block benotigt. Weiterhin werden die Parameter alpha, beta und backgr.fix verwendet.

Ist im RUN-Block der Parameter backgr.fix angegeben, wird dieser feste Wert von den Histogrammen abgezogen. (Der erste vom Forwardhistogramm der zweite vom Backwardhistogramm.) Ansonsten wird der Background als Mittelwert aus dem Histogrammkanalintervall welches mit dem Parameter background angegeben wird berechnet und vom Histogramm abgezogen. Ist das Backgroundintervall langer als die Periode des Beschleunigers, wird das Intervall auf ein ganzzahliges Vielfaches der Beschleunigerperiode gekurzt. (Die in WKM verwendeten Perioden sind in Tabelle 5.1 aufgefuhrt.)

| Beschleuniger   | Periode $(\mu s)$ |  |
|-----------------|-------------------|--|
| PS <sub>1</sub> | 0.01975           |  |
| TRIUMF          | 0.04337           |  |
| RAL             | 00                |  |

Tabelle 5.1: Beschleunigerperioden in WKM

Anschließend werden die Histogramme synkronisiert, d.h. die Schittmenge der Datenbergereiche für der Datenbergenen und Bachen und Bachen (mit der Schwarzen und Bachen) (mit der Datenbergereiche Und Bachen und Bachen und Bachen und Bachen und Bachen und Bachen und Bachen und Bachen und Bachen  $P_1$  is an angeleben data angegeben in terminal beide Histogramme als Datenbereichhistogramme als Datenbereich eingestellt. Dann werden beide Histogramme einzelnd gepackt und deren Fehler (Gleichung 5.2) berechnet, wie schon in Abschitt 5.1 fur den fittype <sup>0</sup> beschrieben.

#### 5.2.1 fittype 2

Diese Histogramme werden in das Asymmetriespektrum  $A(k)$  umgerechnet:

$$
A(k) = \frac{N_f(k) - N_b(k)}{N_f(k) + N_b(k)}
$$
(5.6)

 $N_f(t)$ : Forwardhistogrammzählrate des Kanals k

 $N_b(t)$ : Backwardhistogrammzählrate des Kanals k

Im Fit wird dieses Asymmetriespektrum an folgende Theoriefunktion angepasst:

$$
A(t) = \frac{A(\alpha\beta + 1) - (\alpha - 1)}{(\alpha + 1) - A(\alpha\beta - 1)}
$$
(5.7)

- A : Depolarisationsfunktion wie im theory-Block angegeben.
- $\alpha$  : Detektoreffizienz (alpha im RUN-block)
- $\beta$ : Detektorasymmetrie (beta im RUN-block)

### 5.2.2 plottype 2

Für die graphische Darstellung werden Forward- und Backwardhistogramme in ein reduziertes Asymmetriespektrum  $A_{reduziert}(k)$  umgerechnet:

$$
A_{reduziert}(k) = \frac{\alpha N_f(k) - N_b(k)}{\alpha \beta N_f(k) + N_b(k)}\tag{5.8}
$$

- $N_f(t)$ : Forwardhistogrammzählrate des Kanals k
- $N_b(t)$ : Backwardhistogrammzählrate des Kanals k
	- $\alpha$ : Detektoreffizienz (alpha im RUN-block)
	- $\beta$ : Detektorasymmetrie (beta im RUN-block)

Als Theoriefunktion wird wie Depolarisationsfunktion wie im theory-Block angegeben in der Grak mit dargestellt.

## 5.3 Rotating Reference Frame Fit/Plot (fit/plottype 4)

Fur einen Rotating Reference Frame Fit fittype <sup>4</sup> bzw. Plot plottype <sup>4</sup> werden wie beim Asymmetriet/plot sowohl forward als auch backward- Histogramme im RUN-Block benotigt, es konnen auch zusatzlich right und left-Histogramme mit verwendet werden. Wie die Histogramme bezeichnet werden geht aus Tabelle 5.2 hervor. Weiterhin werden die Parameter rrffrequeny, rrfpacking, alpha, beta, alpha2, beta2 und backgr.fix verwendet.

| Histogramm | Winkel       |
|------------|--------------|
| forward    |              |
| right      | $90^{\circ}$ |
| backward   | $180^\circ$  |
| left       | 270°         |

Tabelle 5.2: Winkel der Fithistogramme (im Drehsinn der Myonenprazession).

Zunächst wir aus forward und backward die reduzierte Asymmetrie  $A_{fb}$  wie in Gleichung 5.8 und Abschnitt 5.2 gebildet und soweit vorhanden aus right und left die reduzierte Asymmetrie  $A_{rl}$ . Für die Berechnung von  $A_{rl}$  wird alpha2 und beta2 als  $\alpha$  und  $\beta$  verwendet.

Hieraus werden dann die Spektren des Realteils  $R_{RRF}$  und Imaginärteils  $I_{RRF}$ im rotierenden Koordinatensystem gebildet:

$$
R_{RRF} = A_{fb} \cos(2\pi \nu_{RRF} t) + Arl \sin(2\pi \nu_{RRF} t) \tag{5.9}
$$

$$
I_{RRF} = -A_{fb} \sin(2\pi \nu_{RRF} t) + Arl \cos(2\pi \nu_{RRF} t)
$$
 (5.10)

 $\nu_{RRF}$  : Frequenz des rotierenden Koordinatensystems (rrffrequency im RUN-Block)

Diese Spektren werden dann nochmals gepackt. Die neuen Datenpunkte ergeben sich jeweils als arithmetisches Mittel über soviele Datenpunkte wie im RUN-Block-Parameter rrfpacking angegeben.

### 5.3.1 fittype 4

Das Realteilspektrum wird im Fit direkt an die Depolarisationsfunktion, wie im THEORY-Block angegeben, angepasst. Fur das Imaginarteilspektrum wird die Phase der TFieldCos-Funktion jeweils um  $\pi/2$  verringert.

## 5.3.2 plottype 4

Im Plot werden Realteil und Imaginarteil sowie die Theoriefunktionen wie sie im Fit verwendet werden dargestellt.

### A. Besonderheiten der Installation  $\mathbf{A}$ . auf verschiedenen Systemen

#### $A.1$ **Installation unter VMS**

Für VMS gibt es bislang nur eine WKM-Version für die **ALPHA-Architektur**. Da fur diese Plattform die erforderliche Emacs-Version noch nicht existiert, wird hier die Programmsteuerung und das Dateihandling mit DCL-Files durchgefuhrt (Table A.1). Zu diesem Zwecke werden folgende Logicals der Antonio niert: <sup>1</sup> . Wobei die Pfade entsprechend dem eigenen Account angepat werden müssen.

"WKM\$PRINTER" :== "@WKM\$EXE:WKMPRINT" "WKM\$DIR" = "DISK\_142\_SRC0:[NEMU.WKM]" "WKM\$EXE" = "DISK\_142\_SRC0:[NEMU.WKM.EXE]" "WKM\$WORK" = "DISK\_142\_SRC0:[NEMU.WKM.WORK]" "WKMDATA\$DIR" = "DISK\_142\_DAT0:[NEMU.WKM]" "WKMTAB\$DIR" = "DISK\_142\_SRC0:[NEMU.WKM.TAB]"

Dies geschieht in der Regel im LOGIN.COM . durch Aufrufen der DCL-Routine SETUPWKM.COM.

| Name    | Aufruf    | Beschreibung                                         |
|---------|-----------|------------------------------------------------------|
|         |           | TIME.COM TIME DUMMY Aufruf von wkmt0                 |
| FIT.COM | FIT DUMMY | Aufruf von wkmfit                                    |
|         |           | SWAP.COM SWAP DUMMY Tauscht DUMMY.MSR und DUMMY.MLOG |
|         |           | PLOT.COM   PLOT DUMMY   Aufruf von wkmview           |
|         |           | PARA.COM   PARA DUMMY   Aufruf von wkmpara           |

Tabelle A.1: DCL-Routinen zur Steuerung von WKM

Folgender Verzeichnisbaum wurde eingerichtet, wobei im folgenden DUMMY durch eine beliebige Bezeichnung für einen entsprechenden  $\mu$ SR-Run ersetzt werden muß. DUMMY.MSR kennzeichnet das Input-File, DUMMY.NEMU das Datenfile (vgl. 3.2, 3.1)<sup>2</sup>

<sup>1</sup>Die beiden fur den fehlerlosen Ablauf des Programms wesentlichen Logicals sind WKMDATA\$DIRund WKMTAB\$DIR. Sie zeigen auf die Daten- , bzw. die Tabellverzeichnisse.

<sup>&</sup>lt;sup>2</sup>Je nach verwendetem Spektrometer haben diese Datenfiles eine andere Extension, damit WKMFIT ein entsprechendes Datenformat zuordnen kann.

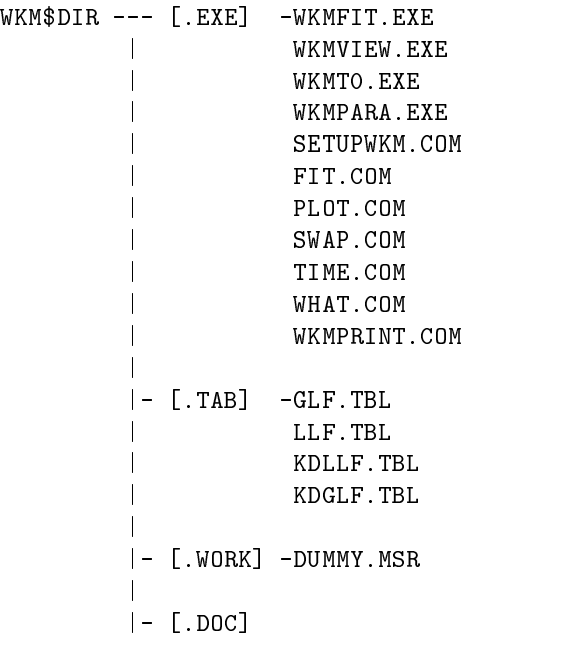

WKMDATA\$DIR --- - -DUMMY.NEMU

## B. Minuit von WKM interaktiv betreiben

Es ist möglich MINUIT von WKM interaktiv zu betreiben. Dazu muß der COMMANDS-Block wie folgt abgeandert werden:

COMMANDS SET OUT 6 SET INP 5 SET INT SAVE END RETURN

Fur eine genauere Beschreibung des interaktiven Modus von MINUIT sei auf das Manual verwiesen [1].

## C. Das Datenkonvertierungsprogram

Am PSI und am TRIUMF können die binären Meßdaten mittels des Programms convert in das ASCII WKM-Datenformat umgewandelt werden. Der Syntax lautet:

convert experiment jahr start stop

Dabei steht experiment fur das Spektrometer an dem gemessen wurde, als z.B. mue1, pim3 oder m15. Fur jahr gibt man das Mejahr im Format jj ein, und start stop geben die erste bzw. letzte Runnummer an die konvertiert werden soll.

Mit

convert m20 99 17

wird z.B.der Run 17 aus dem Jahr 1999 am M20 (TRIUMF) in die ASCII-Datei 9900017.m20 konvertiert.

Die konvertierten Dateien liegen dann jeweils auf den Scratch-Disks.

#### Alte Datendateiformate  $\mathbf{D}$ .

Das ASCII-PSI-Datenformat besteht aus Kolonnen von Zahlen die in Tabelle D.2 erlautert werden. WKM erkannte dies als PSI-Format (vgl. Abschnitt 3.1.5)1 .

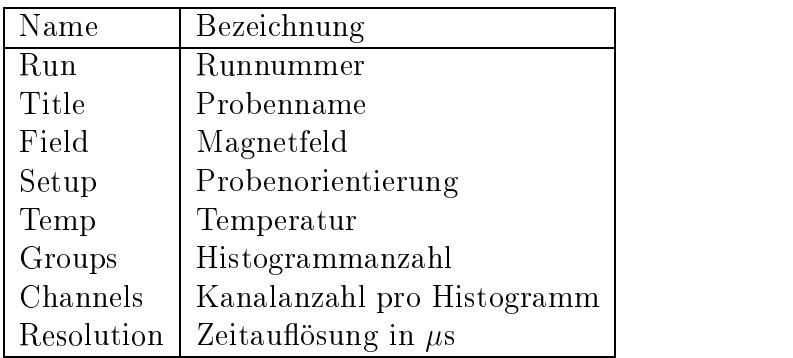

Tabelle D.1: Schlüsselworte des RAL-ASCII Datenformats

#### RAL-Datenformat  $D.2$

Aus dem binaren RAL-Datenformat wird mit einem am RAL verfugbaren ASCII-Konvertierungsprogramm (???) folgendes ASCII-Format erstellt:

Beginnt die Datei mit dem Schlusselw ort UDALASER so werden die ersten vier Zeilen als Kommentar ignoriert, ansonsten die ersten drei. Anschließend beginnt ein Kontrollblock in dem jede Zeile mit einem Schlüsselwort (Tabelle D.1, gefolgt von einen ":", eingeleitet wird die den darauffolgenden Parameter spezifiziert. Ist das Schlüsselwort unbekannt wird die Zeile übersprungen. Der Block wird durch eine Leerzeile beendet.

Anschließend wird eine Zeile ignoriert und es folgt das erste Histogramm. Zwischen den Histogrammen werden jeweils drei Zeilen ignoriert.

Das RAL-Datenformat ist zum WKM-Datenformat kompatiebel.

<sup>1</sup>Versionen vor 0.971

| Name                          | Beschreibung                                                       |  |  |  |
|-------------------------------|--------------------------------------------------------------------|--|--|--|
| <b>KDTRES</b>                 | TDC Zeitauflösung $(0-15)$                                         |  |  |  |
| <b>KDOFTI</b>                 | TDC Zeitüberlauf. Überlauf bei (KDOFTI+0.5)*160 nsec               |  |  |  |
| <b>NRUN</b>                   | Runnummer                                                          |  |  |  |
| <b>LENHIS</b>                 | Länge eines Histogramms in Kanälen                                 |  |  |  |
| <b>NUMHIS</b>                 | Anzahl der benutzten Histogramme                                   |  |  |  |
| IBR                           | CAMAC branch                                                       |  |  |  |
| ICR                           | CAMAC crate                                                        |  |  |  |
| NTD                           | Linke CAMAC Station des TDC                                        |  |  |  |
| NHM                           | CAMAC Station des Histogrammspeichers                              |  |  |  |
| HMTYPE                        | Typ des Histogrammspeichers (CES oder LRS)                         |  |  |  |
| <i>MONDEV</i>                 | Typ des Temperaturmonitor                                          |  |  |  |
| NUMDAV                        | Anzahl der Histogrammdatensätze (NUMHIS * KDAFHI)                  |  |  |  |
| <i>LENDAV</i>                 | Länge (in Kanälen) der Histogrammdatensätze                        |  |  |  |
| <i>KDAFHI</i>                 | Anzahl der Histogrammdatensätze pro Histogramm                     |  |  |  |
| <b>KHIDAF</b>                 | Anzahl der Histogramme pro Histogrammdatensatz                     |  |  |  |
| <b>TITLE</b>                  | 4 x 10 Zeichen für Probe, Temperatur, Magnetfeld, Orientierung     |  |  |  |
| <b>SETUP</b>                  | gewählter Datenerfassungsmodus (10 Zeichen)                        |  |  |  |
| DATA                          | Datum des Meßbeginns                                               |  |  |  |
| DATA                          | Datum des Schreibens der Datei (Meßende)                           |  |  |  |
| <i>TIME1</i>                  | Uhrzeit des Meßbeginns                                             |  |  |  |
| TIME2                         | Uhrzeit des Schreibens der Datei (Meßende)                         |  |  |  |
| CNTOLD                        | Anzahl der Events im Histogramm (16 Zahlen)                        |  |  |  |
| $\operatorname{TOTOLD}$       | Gesammtzahl der Events                                             |  |  |  |
| ${\cal N}T{\cal O}$           | $t_0$ -Kanal im Histogramm (16 Zahlen)                             |  |  |  |
| NTINI                         | Erster guter Datenkanal im Histogramm (16 Zahlen)                  |  |  |  |
| $\ensuremath{\mathit{NTFIN}}$ | Letzter guter Datenkanal im Histogramm (16 Zahlen)                 |  |  |  |
| 12ADC                         | Letzter Temperaturwert (4 Zahlen) (alt)                            |  |  |  |
| ILT                           | unteres Temperaturlimit (4 Zahlen) (alt)                           |  |  |  |
| $\cal IUT$                    | oberes Temperaturlimit (4 Zahlen) (alt)                            |  |  |  |
| $\cal SCTYPE$                 | singles scaler Typ (S500 oder S500A)                               |  |  |  |
| <i>IFTYPE</i>                 | Typ der CAMAC Interfaces ( $6 = \text{SCI-2280}, 9 = \text{CCP}$ ) |  |  |  |
| NIVG                          | Stationsnummer des CAMAC Interfaces                                |  |  |  |
| <i>DKSPER</i>                 | Periode zwischen Speichern und Datenaufnahme                       |  |  |  |
| <i>MONPER</i>                 | Periode zwischen Temperaturmessungen                               |  |  |  |
| I4SCAL                        | Inhalt der scaler 1 bis 6 (6 Zahlen)                               |  |  |  |
| $_{NCS}$                      | CAMAC Station der singles scaler                                   |  |  |  |
|                               | (8 Zahlen) jeweils 1                                               |  |  |  |
| NΙO                           | CAMAC Station der IO506                                            |  |  |  |
| C62TXT                        | Run Untertitel (Beschreibung)                                      |  |  |  |
| <i>SCALA</i>                  | Label der Scaler 1 bis 5 (jeweils 4 Zeichen)                       |  |  |  |
| HISLA                         | Label der Histogramme 1 bis 16 (jeweils 4 Zeichen)                 |  |  |  |
|                               | NUMHIS Histogramme mit jeweils LENHIS Kanälen                      |  |  |  |

Tabelle D.2: Aufschlüsslung des PSI ASCII Datenformats. Die fett gedruckten Werte werden von WKM benötigt.

## D.3 TRIUMF-Datenformat

Das ASCII-TRIUMF-Datenformat entspricht dem PSI-Datenformat wie in Anhang D.1 beschrieben, da die Daten zunachst mit dem Programm TRI2PSI in das binare PSI-Format gewandelt wurden.

#### **NEMU-Datenformat**  $D.4$

Aufgrund der eventorientierten Datenaufnahme bei der LE $\mu$ SR liegen die Rohdaten hier in Form sogenannter "n-Tuple"vor. Die fur WKM notwendigen Zerfallsspektren mussen zunachst erstellt werden. Dazu wird das Programmpaket PAW (Filysics-Analysis-Workstation) benutzt [4]. 7.

Das resultierende Datenfile hat die Extension .nemu, und ist wie folgt aufgebaut, wobei die fur WKMFIT wesentlichen Teile die letzten 3 Zeilen des Kopfes sind, in denen die Anzahl der Gruppen, der Kanale pro Gruppe und die im Experiment verwendete TDC-Auflösung stehen.

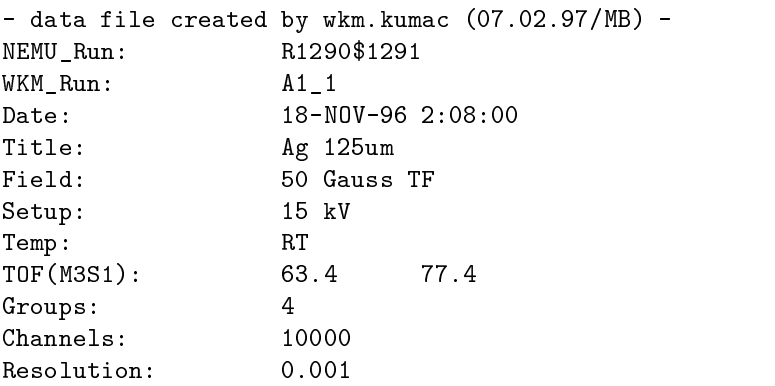

Nach einer Leerzeile folgen nun in diesem Fall 4 Gruppen von 10000 Integer-Zahlen, die den vier Rohspektren in Reihenfolge Left, Top, Right, Bottom entspricht. Die Gruppen sind jeweils durch eine Leerzeile voneinander getrennt.

Das NEMU-Datenformat ist zum WKM-Datenformat kompatiebel.

 $2$ Hinweise zum Gebrauch findet man mit PAW> WKM ?

## Literaturverzeichnis

- [1] MINUIT, Function Minimization and Error Analysis. Reference Manual; Application Software Group, CERN.
- [2] Grace (Xmgr) Homepage: http://plasma-gate.weizmann.ac.il/grace/
- [3] Brigham, E.O.: FFT Schnelle Fourier-Transformation, R. Oldenburger Verlag 1985.
- [4] Physics Analysis Workstation Tutorial, Oliver Couef, Aplication Software Group, Computing and Networks Devision, CERN. PAW Homepage: http://wwwcn.cern.ch/pl/paw/
- [5] Schatz, G.; Weidinger, A.: Nukleare Festkörperphysik, Teubner Studienbücher Physik